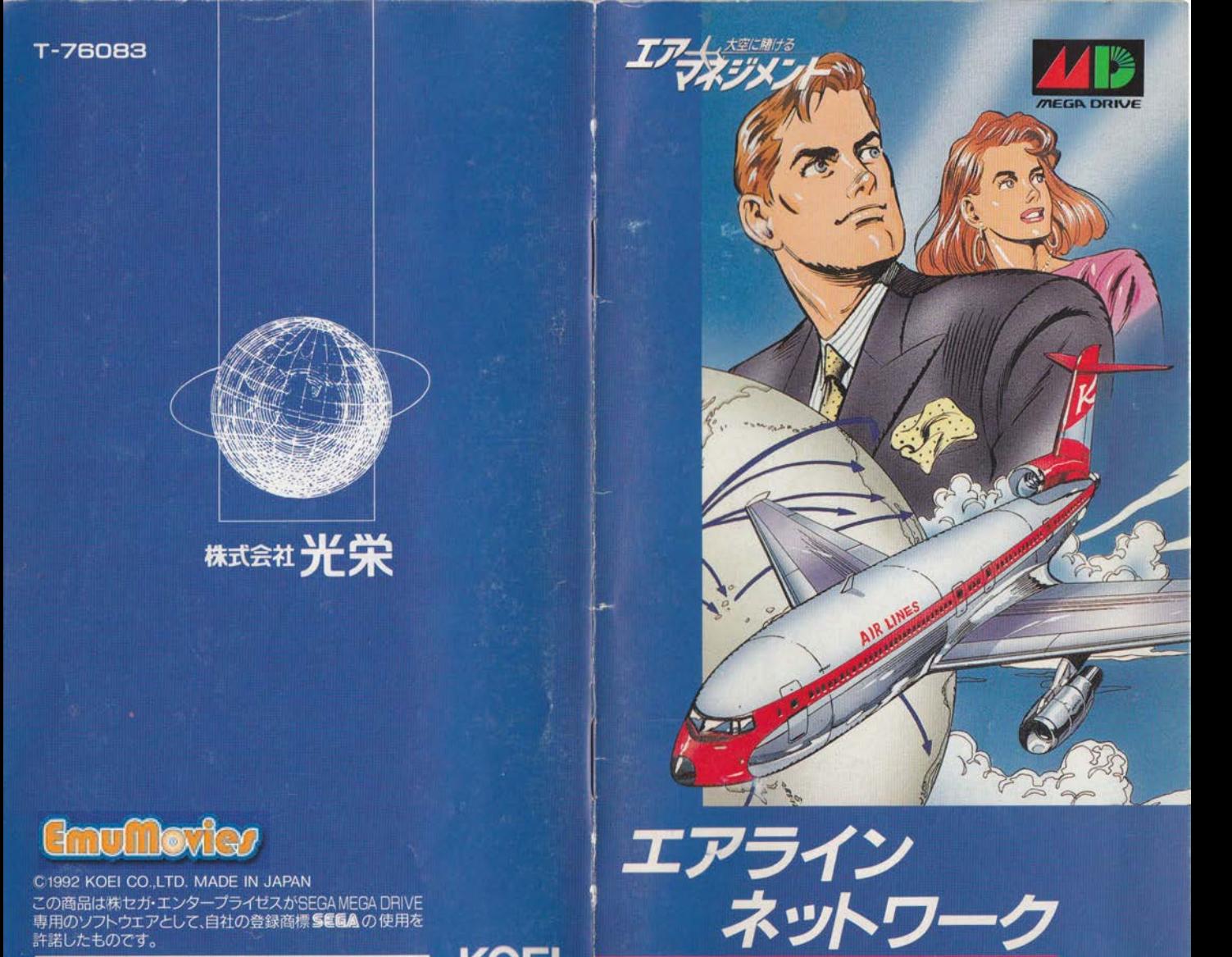

Patents: U.S., Nos. 4, 442, 486/4, 454, 594/4, 462, 076; Europe No., 80244;<br>Canada No., 1, 183, 276; Hong Kong No., 88-4302; Singapore<br>No., 88-155; Japan No., 82-205605 (Pending)

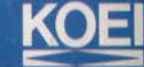

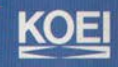

### はじめに

子供の頃、紙飛行機を作って飛ばした記憶があると思 います。おそらく、知らぬ間に培われた空への憧れなの でしょう。いつのまにか多くの人が忘れてしまう空への 憧憬を、大人になっても持ち続けた人々がいました。彼 ら、つまりライト兄弟は、ついに飛行機を発明したので す。1903年のことでした。

それからというもの、飛行機は格段の進歩を遂げまし た。動力源はレシプロからジェットへ変わり、飛行距離 も飛行時間も昔では考えられないほど長くなりました。 発明後わずか1世紀足らずで、ひとつの空港から分単位 で飛行機が飛び立ち、世界各国に多くの人々が輸送され る時代となりました。

いまや航空業界は人々の生活に深く関わっています。 しかし、新しい業界ゆえに、自社航路だけで世界各国に 行くことができるという航空会社はまだ存在しません。 大胆かつ慎重に航路を広げ、あなたの手で初のワールド ネットワークを作り上げてください。

 $\overline{2}$ 

シブサワ・コウ

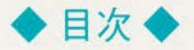

I. ゲームを始める前に · 4 ゲームの始め方と終わり方、操作方法について説明します。

Ⅱ. 世界一の航空会社を目指して · 9 ゲームの遊び方、勝利条件について説明します。

> Ⅲ. ゲームの進め方 • 12 ゲームの進め方について説明します。

N. コマンドについて · 15 コマンドについて説明します。

 $V. \neq -4.24$ 会社や都市のデータの見方について説明します。

VI. イベントについて · 30 ゲーム中に起こるイベントについて説明します。

> VI. 全22都市事情 · 32 **WL. 航空機ガイド・36**

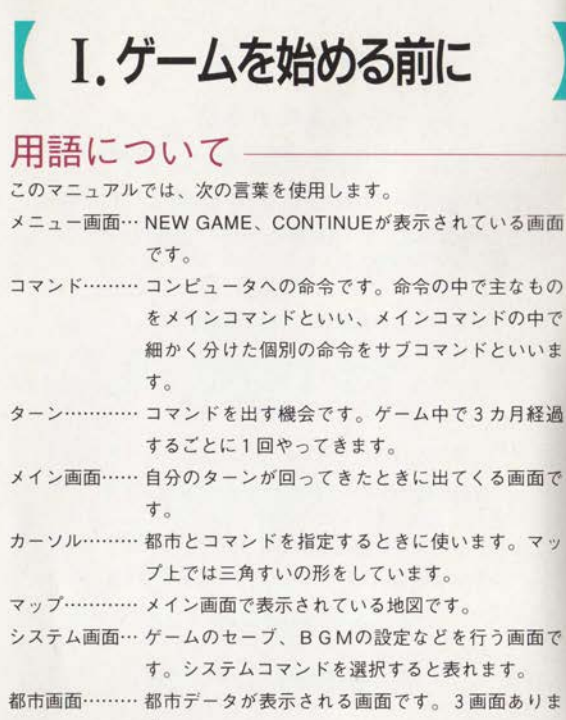

 $\ddot{4}$ 

す。

### コントロールパッドの使い方

コントロールパッドは I、IIのどちらを使ってもプレイできます。 1人でプレイするときはパッド1のみが使えます。2人以上でプ レイする場合は、どちらのパッドも使えます。

各種のボタンは主に次のように使います。

スタートボタン メイン画面・企業データが表示されているとき に押すと、情報を表示する会社を切り替えることができます。

Aボタン メイン画面表示時に押すと、画面を切り替えることが できます。メインコマンド→マップ→情報コマンドの順に表示が 変わります。

Bボタン コマンド入力のキャンセル、NOと入力するときに使 います。

Cボタン コマンド入力の決定、YESと入力するときに使いま す。

◆ゲームを始める前に◆

を始める前に

 $H$ 

 $\overline{\mathbb{A}}$ 

/

方向ボタン カーソルを動かすときに使います。

### メインコマンドを選ぶとき

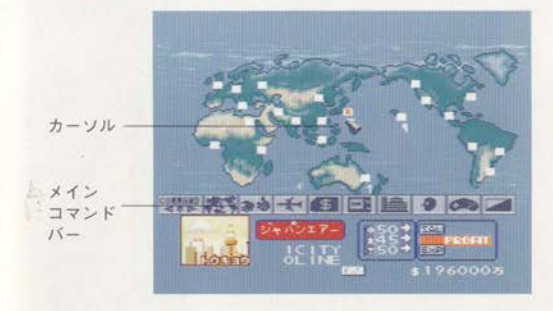

画面の下部に9種類のグラフィックが並んでいるバーがあります。 これがメインコマンドバーです。プレイヤーのターンが回ってく ると、航路コマンドのグラフィック表示が大きくなります。この 状態でCボタンを押すと、航路コマンドを選んだことになります。 方向ボタンの→←でグラフィック表示が大きくなるコマンドが変

# ムを始める前に

ゲー

 $\overline{5}$ 

わります。

都市の情報を見るとき Aボタンを押してマップを呼び出し、 情報を見たい都市をカーソルで指し、Cボタンを2回押します。

### 新しくゲームを始める

①カートリッジを差し込んでからパワースイッチをONにして、 スタートボタンを押します。

メニュー画面が表示されます。「NEW GAME」を選び、決定し て下さい。

②プレイしたいシナリオを選びます (シナリオ→P11)。決定す るとき、青地に白文字で表示されているシナリオが選択されます。 34人のプレイヤーの担当者を決めます。人間が担当するプレイ ヤーは「MAN」、コンピュータ担当は「COM」を選択します。こ の選択はCボタンで行います(ターンが回ってくる順番は、毎回 ランダムに決まります)。4プレイヤーともコンピュータに担当 させると、デモプレイを見ることができます(デモプレイを終了 するときはリセットボタンを押してください)。

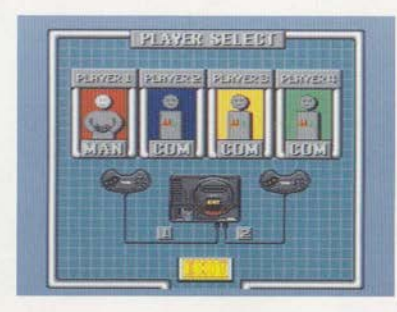

PLAYER-1の選択肢が青色表示になっているときに、C ボタンを押すと、「MAN」「COM」が切り替わります。 PLAYER-1を決定したら、方向ボタンの→←で選択肢を 移動させ、PLAYER-2~4の担当を決めます。

404人とも決定したら、方向ボタンの↑↓で「EXIT」を黄色表示 にして決定します。

6本社都市を選択・決定します。1つの都市には1人のプレイヤ ーの本社都市しか設定できません。

6プレイヤーの担当する会社名を設定します。名前を変更したい ときは、「する」を、しないときは「しない」を選んで決定しま す。入力できる文字は枠の中に表示されている文字だけです。1 文字づつ方向ボタンで選択し、Cボタンで決定して入力していき ます。最大7文字まで入力できます。

⑦コンピュータが相当する会社名を変更するかどうかを決めます。 変更しないときは「しない」を、するときは「する」を選んで決 定します。変更するときは、6と同じやり方で入力します。

コンピュータの強さを設定します。レベルは1~5まであり、数 字が大きいほど強くなります。はじめてプレイするときは、レベ ル1 (REGINNER)に設定しましょう。

◆ゲー

始め

前

8) すべての設定を終えると、確認のメッセージが表示されます。 変更したいときには、Bボタンを押して最初から決めなおします。 よければCボタンを押してください。

### ゲームの再開 (ロード)

メニュー画面上で「CONTINUE」を選んで下さい。セーブしたと ころからゲームを再開します。2つのセーブデータのうち、どち らをロードするのか選びます。

### セーブとその他の設定

ゲームのセーブ、終了、BGMの設定などは、機能画面で行いま す。システムコマンドを選んで下さい。

セーブ ゲームの内容を保存します。ゲーム内容は2つセーブで きます。同じ番号に新しくセーブすると、以前にセーブしたゲー ム内容は消えてしまいますので、注意してください。 BGMの変更 鳴らすBGMを他の曲に変更します。最初は本社 都市のある地域の曲に設定されています。

BGM アリ/ナシ 最初はBGMはアリ (鳴らす) に設定され ています。鳴らさない場合は、設定をナシにしてください。

効果音 アリ/ナシ 最初は効果音はアリ (鳴らす) に設定さ れています。鳴らさない場合は、設定をナシにしてください。

メッセージスピード 最初はメッセージの流れる速さはフツウに 設定されています。ハヤイ、フツウ、オソイの3種類から選んで ください。

GAME END ゲームを終わります。同じところからゲーム を再開するときは、先にセーブを行ってください。クレジットが 表示されたら、リセットボタンを押しながら電源を切ってくださ  $U^{\lambda}$ 

8

EXIT メイン画面に戻ります。

ゲ

ムを始める前に

۵

## II. 世界一の航空会社を目指して

### プレイヤーは航空会社の社長です。

プレイヤーの会社は、何機かの航空機と、ある空港の使用許可 (スロット) を与えられています。これを足がかりにネットワー ク網を広げ、世界の都市をすべて自社の航路でつなぎ、乗客が他 社の航路を使わなくても、世界中の都市に行くことのできる航空 会社にすることがプレイヤーの使命です。ときにはストライキや、 航空機の故障などが発生することもあります。さまざまな事態に 対処しながら航路を拡大し、「トップ・エア」を目指しましょう。

### 画面の見方

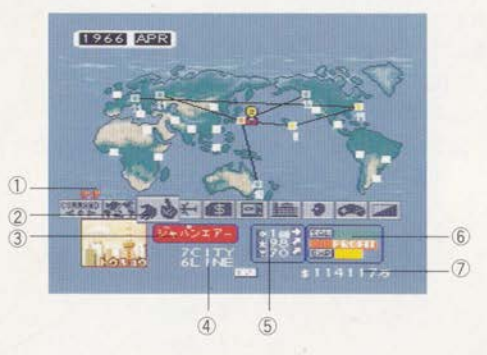

(1)キャンペーン期間旗 (キャンペーン成功時のみ) ②メインコマンドバー ③会社名とカラー(カラーは会社の色を表す) 4 総連絡都市数·航路数 (5)設備充実度 (矢印は現在の予算状態を表す) 6売上·経費グラフ (上が売上、下が経費を表す) 7資金

世界 の航空会社を目指  $\tau$  各都市の色は、プレイヤーの会社との関係を表します。本社のある 都市は赤色、支社のある都市は黄色、連絡している都市は緑色、 未連絡の都市は空色で表示されます。交渉員を派遣している都市 には、人型のマークが表示されます。

メイン画面には、世界地図と命令を出すためのコマンドがグラフ ィックで表示されています。 (コマンド→P15)

会社の1年は、4月から翌年3月までの4ターンです。プレイヤ 一は、3カ月に1度ターンが回ってきたときに、コマンドを実行 し、航路を拡張していきます。1回のターンにつき、いくつでも コマンドを実行できます。1ターンにつき1回しか命令を出せな いコマンドもあります。

### 最終目標とゲームオーバー

年度末に次の3つの条件を同時に満たした時、プレイヤーは目標 を達したことになり、ゲームは終了します。

1全22都市を自社航路でつないである。

②年間利益と資金が黒字であるとき。

イをしているゲームレベルの目標乗客数を1 年間で輸送したとき。

#### 乗客数

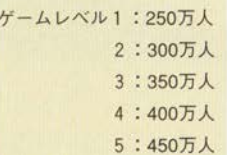

条件を1つでも満たした時、プレイヤーは敗北したこ り、ゲームは終了します。

会社の経営状態が悪く、資金がマイナスのまま4

ターン過ぎたとき。

②ゲーム開始後128ターン (32年) を経過したとき。 3他社が3つの勝利条件を達成したとき。

### シナリオ

航空業界の成長期·1963年から始まるシナリオ1、成熟期·1983 年から始まるシナリオ2があり、どちらのシナリオでも世界各国 の全22都市から会社の所在地を選ぶことができます。シナリオ、 レベル、本社都市によって、ゲーム開始時に与えられる資金や保 有機体数などの条件が異なります。

### 都市について

1都市に1つの空港が隣接しています。都市は、空港から空港使 用料などの収入を得て発展します。航路数が多いほど、空港から の収入も多くなります。都市の発展にはいくつかのタイプがあり、 発展の仕方が異なります。(都市のタイプ→P26)

世界

の航空会社を目指して

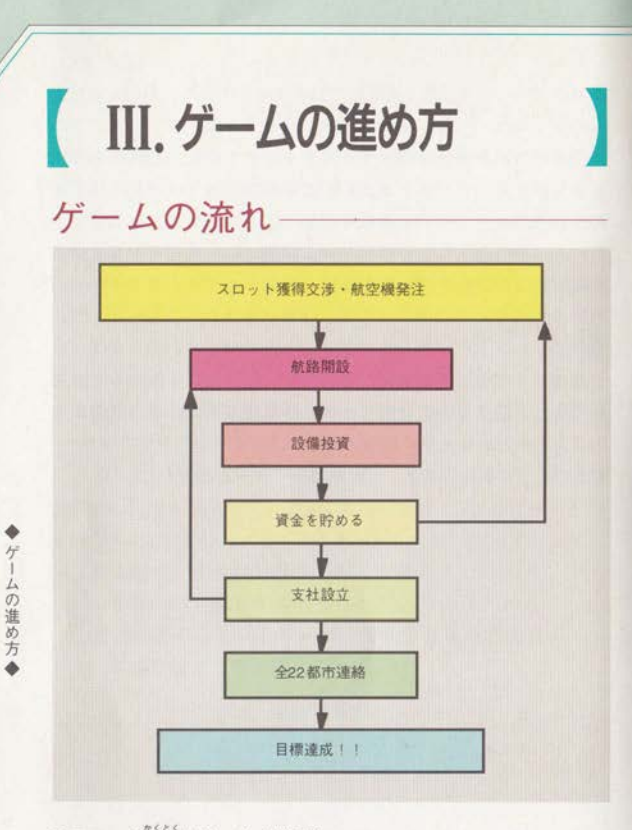

### ①スロット獲得交渉・航空機発注

新しい航路を引く場合、空港と交渉 (交渉コマンド→P16)して 使用許可を得ることが必要です。また、2都市間をノンストップ で飛行できる航空機も購入 (売買コマンド→P18)しなければな りません。

ブレイヤーは、まず航路を引こうとする都市 (空港) を選び、そ の都市に交渉員を派遣して獲得交渉を行います。どの都市に交渉 昌を派遣するべきか迷うときは、会議 (会議コマンド→P23)を 開いて、航路開設について幹部社員の意見を聞いてみましょう。

な渉員を派遣した都市で交渉が成立すると、いくつかのスロット が与えられます。スロットとは運航のための発着枠のことで、航 路を引こうとする2都市のどちらにも必要です。スロットを持っ ていない空港には乗り入れることができません。2空港にスロッ トをたくさん持っていれば、多くの便を飛ばすことができます。 ゲーム開始時、プレイヤーの会社は、本社都市と、近くの都市に いくつかのスロットを持っていますが、航路の拡大には、他の都 市にもスロットを獲得していかなければなりません。交渉は最大 3都市と同時に行うことができるので、航路を新設したい2都市 で同時に交渉を進めていきましょう。

#### 2 航路開設

スロット、航空機、航路開設費を揃えたら、いよいよ航路開設 (航路コマンド→P15)です。

航路は、本・支社のない都市からは引くことができません。ゲー ム開始時は支社を持っていないので、本社都市からの開設になり ます。

◆ゲーム

進 笏 方

### 設備投資

会社には、航空機の整備や、広告宣伝、従業員教育などを行うさ まざまな設備があります。整備、広告・宣伝、サービスといった 3設備の充実度は、100を最高とした%で評価され、この評価は乗 客数に影響します。プレイヤーは各設備へ投資(投資コマンド→ P18) を行い、設備を充実させなければなりません。ゲーム開始 時の投資方法は、少し充実度を高められる通常投資に設定されて いますが、充実度が低い斥機ではもう少し多めの投資を行いまし よつ。

#### 4資金を貯める

すぐに次の航路開設準備にとりかかりたいところですが、まずは、 次の航路を引くための下準備を行いましょう。交渉すべき次の都 市を探したり (都市データ→P25)、他社の様子を探る (企業デ

ータ→ P24)のも社長の重要な仕事なのです。また、開設した航 路が軌道に乗るまで赤字が出る可能性を考慮に入れて、CT会社 の株を売買 (経営コマンド→P21) して儲けるのも一案でしょう。 航路を開設する余力のない時期は無為に過ごさず、積極的に活動 してください。

#### 5支社設立・航路設定の調整

本社都市からの航路数が多くなってきたら、支社(経営コマンド → P 21) の設立を検討しましょう。規模が大きい都市ほど、設立 や維持にかかる費用は大きくなりますが、支社のあるメリットも 大きくなります。

航路数が多くなると、他社と同一路線で競合する場合があります。 同じ運賃でも、サービスカ、ブランドカで劣っていると他社に乗 客を奪われてしまいます。こまめに他社の設備や航路の状況をチ ェックしておきましょう。

### 6全22都市連絡

◆ゲー

台の進め 方

全都市をつなぐネットワークが完成したら、残る目標は1年間の 輸送人員達成です。設備面で他社に劣っていないか、無駄な経費 が生じていないかなどを確認するほか、集客アップと高収益を狙 ってホテルを建設 (経営コマンド→P21)したり、キャンペーン (キャンペーンコマンド→P20) などを行っていきましょう。

IV. コマンドについて

コマンドバー上でメインコマンドを選ぶと、サブコマンド画面に

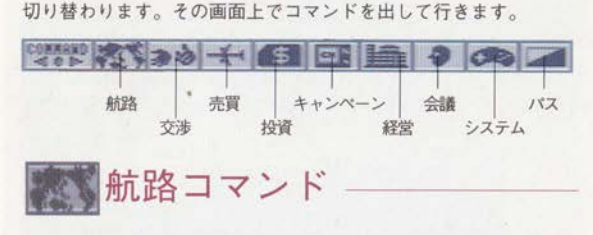

航路の開設と閉鎖、設定変更を行います。開設を予定している航 路の発都市 (開設後に第1便が飛び立つ都市)か着都市 (到着す る都市)のどちらかに、本・支社がない場合は開設できません。

【航路開設】 資金・スロット・航空機が必要 本支社のある都市と他の都市間に航路を引きます。発都市、着都 市を選択すると、2都市間の距離が表示されます。開設するかど うかの確認の後、機種、配置機数、運航本数、運賃(\$換算)の 順に設定すると航路は開設されます。運賃は、表示される標準料 金の50~150%の間で金額を入力します。2都市にスロットを獲得 していないとき、資金が不足しているとき、2都市間をノンスト ップで飛行できる航空機を持っていないときは開設できません。

【設定変更】 航路が必要

 $\frac{1}{2}$ 

開設済みの航路で、設定した配置機種、機数、運航本数、運賃の 変更を行います。費用はかかりません。すべての設定を変えるこ とができます。

### 【航路閉鎖】 航路が必要

航路を閉鎖します。その航路のみで本社とつながっている支社、 その先の航路も閉鎖されます。

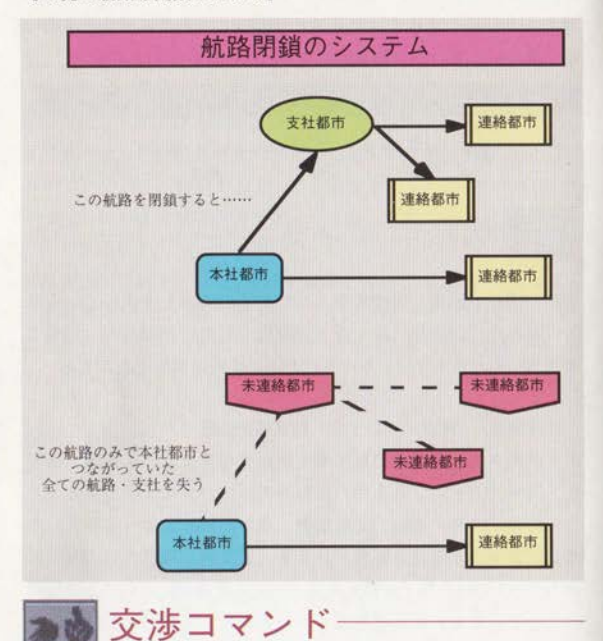

空港スロットの獲得および返却交渉を命じます。スロットとは空 港の発着枠を指し、スロット数は、その空港での一週間の最大運 航本数になります。スロットを取得していない空港には航路を開 設できません。スロットは空港との交渉によって獲得または返却 できます。獲得交渉には3人の幹部社員のうち1人を、返却交渉 には副社長を派遣します。

スロットは、実際に乗り入れていれて使用している・いないにか かわらず、会社は空港に対してスロット数分の使用料を毎ターン 支払います。一度の交渉で取得できるスロットの数は、各空港が 持つ総スロット数により異なります(ゲーム開始時、各空港は隣 接する都市の規模によって異なるスロット数を与えられていま す)。スロットの50%が4社によって獲得されると、空港は自動 的に拡張工事を開始し、空きスロットを増やします。空港が拡張 工事中の都市には、つるはしのマークが都市データ画面上に表示 されます (つるはし→ P27)。ひとつの空港は最大250のスロット を持つことができます。すべてのスロットが獲得された空港とは 交渉できません。

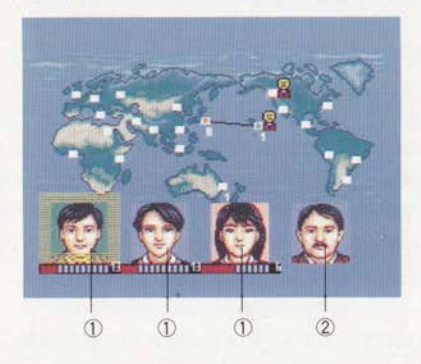

 $\overline{\mathbf{v}}$ ンドコバン

### ①幹部社員 ②副社長

交渉が始まると、交渉にとりかかった幹部社員の下にあるバ ーに赤いマークが表示されます。これは交渉成立までかかる と推定される月数を示したもので、交渉が進むごとに減って いきます。バーの右横の数字は要求しているスロット数を表 します。

### 【獲得交渉】 幹部社員が必要

空港のスロットを取得する交渉を行います。複数の幹部社員に1 つの空港と同時に交渉させると、交渉が短期間で成功することが あります。交渉中の社員に別の空港と交渉させたい場合には、交 渉を中断させなければなりません。その場合、それまでの交渉期 間は無駄になります。スロット獲得交渉には最大6ターンかかり、 都市の大きさ、要求しているスロット数、本支社・ホテルの有無 などによって期間が異なります。

【返却交渉】 副社長・不要スロットが必要 一度得たスロットのうち、不要な分を空港に返却する交渉を行い ます。副社長にのみ命じることができます。1ターンで何回でも 交渉できます。返却に費用はかかりません。

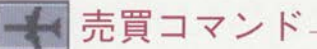

航空機の売買を行います。販売メーカーは全部で4社(シナリオ 1開始時は3社)、買入れメーカーは1社あります。

#### 【航空機購入】 資金が必要

航空機を購入します。発注してから納入されるまで通常1ターン かかります。発注は1ターンにつき5機種まで行うことができま す。同じ会社の航空機を多く持っていると、1機当たりの価格が 安くなることがあります。発注中にイベントのメーカーストライ キが起きると納入が数ターン遅れます。

【航空機売却】 航空機が必要

不要な航空機をワールドリース社に売却します。売却後、代金が 振り込まれます。売却額はそれぞれ異なり、発売されてから年数 が経過していると、買い取り額は次第に低くなっていきます。

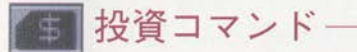

整備、広告・宣伝、サービスの各設備への投資方法を決定します。 投資方法に見合った投資額が自動的に計算され、プレイヤーはそ の額を毎ターン支払います。機体数・運航本数の増減によって必 要な投資額は自動的に変化します。各設備の充実度は%で表示さ れ、最大値は100です。

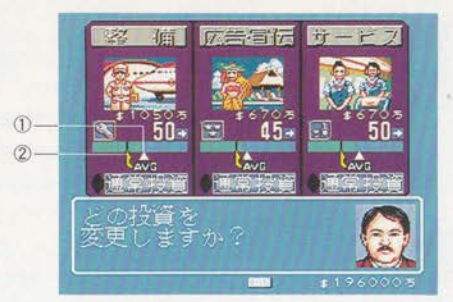

①投資効果予測 ②AVGマーク グラフ上のAVGマークは、各能力の4社平均値を表します。 また、グラフ上の▲は、次のターンが来るまでの投資効果を 予測したものです。投資方法によって移動します。

投資方法は、最大投資、通常投資、現状維持、資金捻出、打ち切 りの5タイプから選んで設定します。

> 最大投資……充実度を最大限に高める。 通常投資……充実度をややアップさせる。 現状維持……現状維持を目標にする。 資金捻出……予算を抑える。 打ち切り……投資を打ち切る。

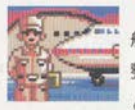

【整備】 航空機整備にかける費用です。整備工場の設備費用 整備士の人件費などが含まれます。機体数を増やす と低下します。整備力が低いとイベントの故障·

事故が発生しやすくなります。

 $\frac{1}{2}$  $\sum_{i=1}^{n}$ 

### 【宣伝·広告】

TVや新聞などの広告費です。広告により、ブラン ドカが上がります。ブランドカが高いと、乗客に安 心感を与え、乗客数が上がります。事故・ハイジ ャックなど特定のイベントが起きると上下します。

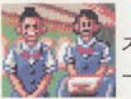

### 【サービス】

スチュワーデスなど社員の教育費です。機内外のサ - ビスカを高めます。社員・講師の人件費などが含 まれています。サービス力が高いと乗客の印象が良 くなり、乗客数が上がります。機体数を増やすとサ ービス力は低下します。

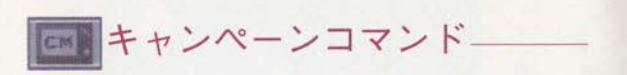

乗客数の増加を図って、キャンペーンを行います。1ターンにつ き1回のみ実行できます。失敗しても費用は戻りません。成功す ると効果は4ターン続きます。キャンペーンの残り期間数は、メ イン画面上に旗印で表示され、表示されている間は、他のキャン ペーンを行うことができません。旗印1つが1ターンを表します。 (画面の見方→P9)

【エアラインキャンペーン】 航路、資金が必要 自社のある航路で、乗客数アップを図るキャンペーンを行います。 成功すると、自社の航路の乗客を増やし、他社の乗客を減らすこ とができます。2航路まで実行できます。

【ツアーキャンペーン】 ホテル、資金が必要

自社ホテルのある都市でキャンペーンを行い、その都市への観光 ブームを人為的に起こします。成功すると、その都市につながる 航路全体で航路需要が上がります。キャンペーンの効果は自社の 航路だけでなく、他社の航路へも及びます。ホテルを持っている 場合のみ実行できます。

【ネットワークキャンペーン】 16都市以上をつなぐ航路、資金 が必要

航路ネットワークの便利さを宣伝するキャンペーンを行います。 16都市以上をつないでいないと実行できません。成功すると、自 社のすべての航路で乗客が増えます。

経営コマンド

支社の開設と閉鎖、ホテルの建設と売却、CT (チャーター便) 会社の買収を行います。支社やホテルがある都市では、スロット の獲得交渉が優遇されます。

### 支社

本社と航路で直接ないし間接的につながっている都市で、支社の 開設または閉鎖を行います。支社を持っていない都市を選んだと きは、<開設>、持っている都市を選ぶと<閉鎖>になります。 支社を設立した都市からは、航路を開設できるようになります。 <開設> 航路·資金が必要

支社を開設します。開設には1ターンかかります。支社は1度に 1つしか開設することはできません。資金が不足していると、支 社の開設はできません。

<閉鎖> 支社が必要

支社を閉鎖します。支社も見鎖すると、支社ビル売却費が得られ ますが、その支社を起点とするすべての航路や支社を失います。

 $L1$ 

### 【ホテル】

本社と航路でつながっている都市で、ホテルの建設および売却を 行います。ホテルを持っていない都市を選ぶとく建設>、持って いる都市を選ぶと<売却>になります。1社が1都市に複数のホ テルを持つことはできません。1社は最大10軒のホテルを持つこ とができます。ホテルには1~5のランクがあり、ランクは建設 時にランダムに決まりますが、人口の多い都市ほど高いランクの ホテルが建設される可能性が高くなります。ランクは★印で表示 され、印が多いほど高ランクを意味します。高ランクのホテルは、 高い金額で売却できます。

ホテルがある都市では、キャンペーンコマンドの【ツアーキャン ペーン】を行うことができます。また、ホテルが黒字の場合、収 入が増えます。ホテルの経営状態・ランクは、情報コマンドの 【資産】で調べることができます。 <建設> 資金が必要 ホテルを建設します。完成まで2ターンかかります。ホテルの建 築中には、新しいホテルを建てることはできません。 <売却> ホテルが必要 ホテルを売却します。売却費が得られます。

### IC T会社】

/

マンドについ

 $\Box$ 

CT会社とは、3都市をつないでチャーター便を飛ばしている小 さな航空会社です。いくつかの航空機とスロットを使って堂業し ています。CT会社は、全株式にあたる10,000株を売り出してお り、プレイヤーはそれを購入できます。51%以上の株を取得した CT会社の本社都市に自社の航路がつながれているとき、その会 社を買収できます。買収された会社は自社に組み込まれて消滅し ます。自社の航路と航空機が増え、その航路は自社で開設した航 路と同じ扱いになり、CT会社の本社は自社の支社になります。 <株購入> 資金が必要

CT会社の株式を購入します。売り出している株数であれば、何 株でも購入することができます。株の値段は、会社ごとに異なり ます。株価は常に変動しています。株が売り出されていないとき、 また資金が足りない場合は、購入できません。

<株売却> 株が必要

CT会社の株を売却します。買値よりも売値の方が高いと、利益 が得られます。株をもっていないと売却できません。

<買収> 51%以上の株、CT本社都市への航路、資金が必要 全株式の51%以上を所有しているCT会社を買収します。自社と CT会社の本社がある都市がつながれていない場合、所有株式が 51%に満たない場合、残り株式(他社保有の株式も含む)を買い 取るだけの資金がない場合には買収できません。

会議コマンド

副社長を含む4人の幹部社員を集め、航路・収支・経営状態など についての意見を聞きます。

#### 航路開設

未使用スロットが多い都市や、多くの乗客を見込めそうな都市な ど、航路の開設や交渉員の派遣が望まれる都市を示します。

#### 【航路設定】

各航路の設定状況について、改善策を提案します。

### 【保有機

増やした方がよい保有機などを提案します。

#### 【投資】

各設備力について報告します。

経営 ホテルの経営状態を報告します。 【マーケティング】 乗客のニーズについて報告します。

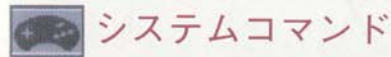

セーブ、ゲーム終了などを行います。(セーブとその他の設定 P7)

パスコマンド

そのターンを終了します。

V.データ

### データの種類

データには、メイン画面から得られる簡易データ、それよりも詳 しい各社の企業データ、都市ごとにある都市データ、そのターン の各社の業績を示す四半期報告、1年間での業績上位3社を報告 する年間報告の5種類があります。

――― ――

### 簡易データ

メイン画面上で表示される航路保有状況·設備の充実度·売上経 書のグラフです。スタートボタンを押すと、他社の簡易データを 見ることができます。

企業データ

 $\mathcal{A}$ 

 $\vec{\tau}$ 

航路や売上、機体など個々のデータです。メイン画面上でAボタ ンを2回埋すか、マップトでAボタンを1回押すと表示されます。 自社の企業データの表示中にスタートボタンを押すと、他社の企 業データを見ることができます。企業データは1社につき5画面 あります。

ーー

航路データ 航路ごとに使用されている機体、機数、運航本数、 運賃、売上を表示します。

4月から累積された売上、設備力、資産(ホ CT会社の株式)を一覧で表示します。4月には過去1年 計を示します。

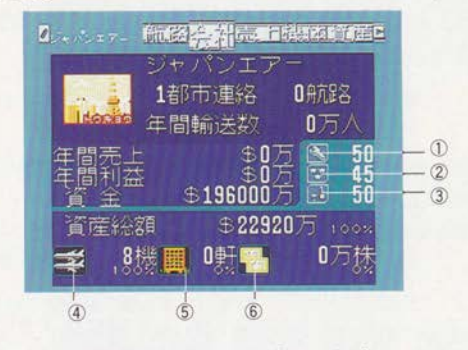

(1)整備力 ②ブランド力 3サービス力 4保有機 5所有ホテル 6所有株式 保有機·ホテル·株式のわきにあるパーセント表示は、資産 の内訳を表しています。

ータ◆

デ

売上データ 前ターンの売上、利益、経費とその内訳を表示しま す。

機体データ 発注中の機体を含む総保有機の種類と、発売年など のデータを表示します。

資産データ CT会社の株式保有状況と所有ホテルについて表示 します。

### 都市データ

都市についての詳しい情報です。メイン画面表示中に、Aボタン を1回押すと、カーソルが地図の中に移り、都市を選択できるよ うになります。カーソルを合わせてCボタンを2回押すと表示さ れます。都市データは3画面あり、Bボタン以外のボタンを押す ことにより交互に切り替わります。Bボタンを押すとメイン画面 に戻ります。

都市データには、都市の発展状況・人口・経済力・観光地・支社 とホテルの所有状況·その都市での運航本数·所有スロット数· 乗客数があります。都市は、住民からの税金と航路開設費を資金 にして発展しますが、4つのタイプがあり、それぞれ発展の仕方 が異なります。

ビジネスタイプ: 交通網の整備など、優れたビジネス環 境をつくることを目標とします。 リゾートタイプ: リゾート地として観光客の増加を目標 にします。 タイプ: ある程度成長した都市が、さらに巨大 都市としての発展することを目標にし ます。 ンスタイプ: リゾート地としての魅力を保ちつつ

タ

 $\overrightarrow{r}$ 

2007 つるはし 現在、リゾート都市として発展<br>しています。

商業都市としての発展を目標とします。

経済力はビジネス都市としての価値 (ビジネス価値) を、観光地 は観光都市としての価値 (観光価値) を表します。ビジネス価 値·観光価値の最高値は100です。それぞれのランクは、S:100  $\sim$ 81、 A:80~61、 B:60~41、 C:40~21、 D:20~1の価値 を持っていることを示します。それぞれ都市の成長に伴ってグラ フィックが変わります。

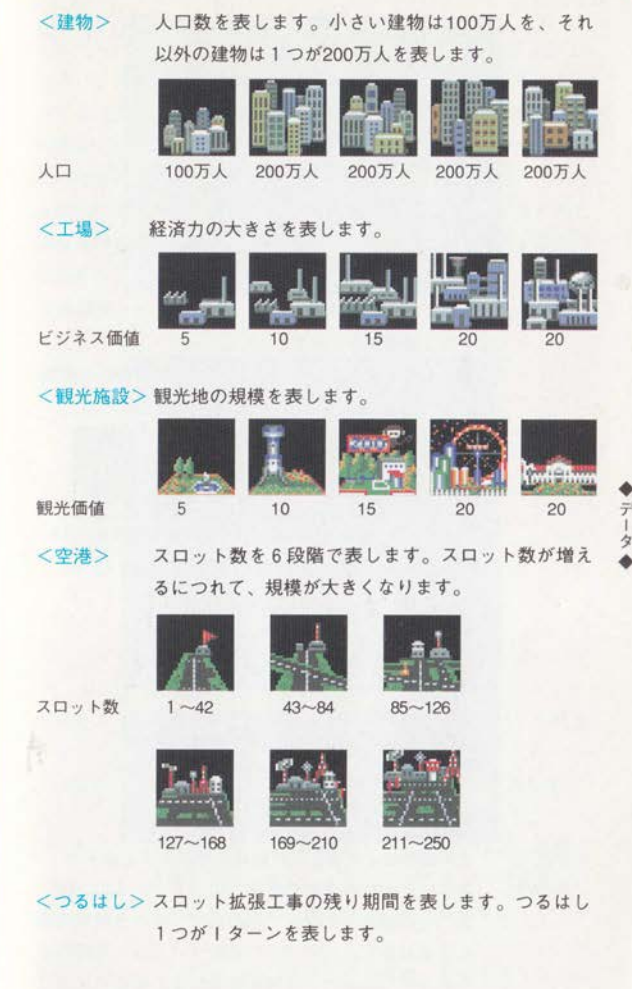

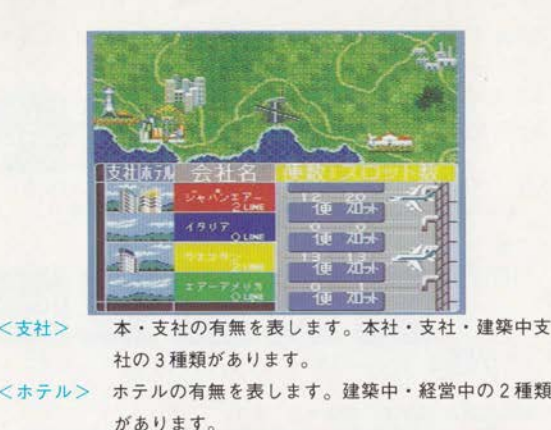

1 本社 支社 建築中支社 ホテル 建築中ホテル ,,,,,,,,,,,,,,,,  $(9.07$ 

/

 $\overline{\tau}$ 

<便数> その都市における各社の総運航便数を示します。 <乗客数> 数字はその都市の総乗客数を示します。この人数に は、その都市を中継して他の都市へ向かう乗客の数 も含まれます。各社ごとの人型マークは、乗客数を 比率で表したもので、最も乗客の多い会社を基準に 人型マークの数が決まります。

28

### 四半期結果報告 -

各ターン・年度の終わりに、4社の売上について報告されるデー タです。四半期結果報告は、そのターンの売上、経費、利益、乗 客数を4社一覧の形で表示します。最初に4社の売上・経費・利 益·乗客数が表示され、Bボタン以外のボタンを押すと、それぞ れ個別の数値が表示されます。年度末には、年間結果報告と四半 期結果報告の両方があります。年間結果報告では1年間の各社の 成績をベスト3まで発表します。

#### 四半期結果報告

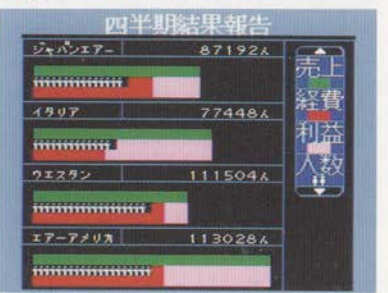

 $\overline{z}$ 

|

- <売上> <経費> <利益> >> 総売上を緑色の線で表します。航路収入のほか、ホ テルからの収益も含まれます。 航空機の燃料費や、社員の人件費などすべての経費 の合計を、赤色の線で表します。 売上から経費を引いた額をピンク色の線で表します。 利益がマイナス額の場合は表示しません。
- <人数> その会社のすべての航路でターン中に輸送した総人 員数を表示します。人マーク1つあたりの人数は、 その都度、輸送人員トップの会社を基準にして決ま ります。

年<mark>間結果報告</mark> 前4ターンでの売上、乗客数、利益の各上位3社<br> 名とその状態を表示します。

VI. イベントについて

時期に関係なく、次のようなイベントが発生します。イベントは 一部の地域のみに関係するものと、全世界に影響を及ぼすものが あります。

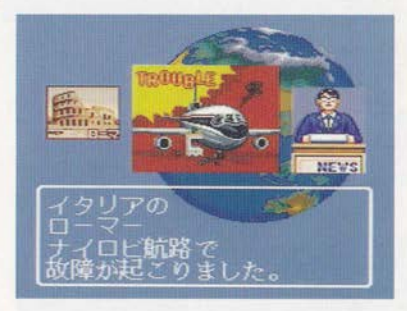

都市観光旅行ブーム ある都市への旅行ブームが起こることがあ ります。その都市への航路需要が上がります。

 $\hat{\cdot}$ 

こしにナ

旅行ブーム ある都市で、他の都市への旅行ブームが起こります。 その都市からの航路の需要が増えます。

万国博覧会、建国祭 国をあげての大きな祭りが開催されます。 開催地の都市データが上がります。

オリンピック開催 4年に一度、ある都市でオリンピックが開催 されます。都市のデータが上がり、その都市への航路需要が上が ります。

戦争 戦争が勃発します。世界的に燃料費が上がり、戦争に関係 する都市のデータが下がります。その都市への乗客数が激減する ほか、各航路の乗客数が減少します。

内乱 国内で政変が起こります。その都市のデータが下がり、航 路の需要が減ります。

国家独立 植民国が独立します。独立した都市のデータが上がり ます。

整備員ストライキ、パイロット・スチュワーデスストライキ 従業員が待遇改善を要求し、ストライキを起こします。会社デー タが下がります。

メーカーストライキ 航空機メーカーの従業員がストライキを起 こします。航空機の納入が1ターン遅れます。

地震地震が発生します。その都市のデータが下がり、航路需要 が減ります。

悪天候 台風、強風などの発生により、乗客数に影響します。破 壊的な強風を巻き起こすダウンバーストが発生した都市では、航 空機が被害を受けます。

政治現象 国家統一、民主化など世界情勢が変化します。その都 市のデータに影響を及ぼします。

故障、事故 整備が悪いため、事故や故障が起こります。会社の イメージが悪くなり、乗客が減少します。事故機は廃棄処分され ます。

こしにァ

VII. 全22都市事情

各都市について簡単にご紹介しましょう。

### アフリカ&ヨーロッパ

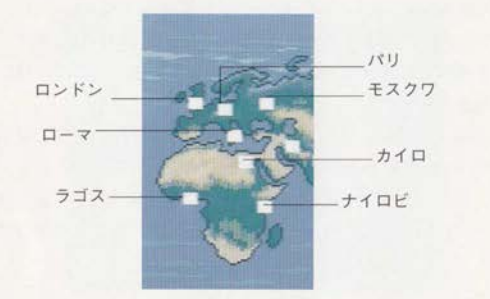

ナイロビ (ケニア) 1964年にイギリスから独立したケニアの 都です。(シナリオ1では独立していません)

ラゴス (ナイジェリア) ラゴスは、アフリカ第一の産油国ナ イジェリアの首都であり、ギニア湾に面しています。

カイロ(エジプト) ナイル川の三角州の頂点に属するカイロは、 アフリカ大陸第一の都市です。高層ビルが立ち並ぶ市街地の周り では、ピラミッドやスフィンクスなど古代文化の遺跡を目にする ことができます。

ローマ (イタリア) 一年中温暖な気候に恵まれている古都ロー マ。映画「ローマの休日」で有名になったスペイン広場は、いつ も多くの観光客でいっぱいです。陽気なイタリア人は観光客に慣 れているので、目があった人には気軽に声をかけてきます。

モスクワ (ロシア) ヴォルガ川に沿いにあるモスクワは、帝政 時代につくられたクレムリン宮殿を中心とし、放射状に街が発達 しています。

パリ (フランス)「花の都」と呼ばれる華やかな都市・パリ。文

32

化・ファッションの中心地としても知られています。エッフェル 塔や凱旋門のあたりは、一年を通して観光客が絶えることはあり ません。

ロンドン(イギリス) 古い伝統を誇るイギリスの首都ロンド ン。バッキンガム宮殿を守る衛兵の交代の儀式には、いつも多く の観光客がつめかけます。

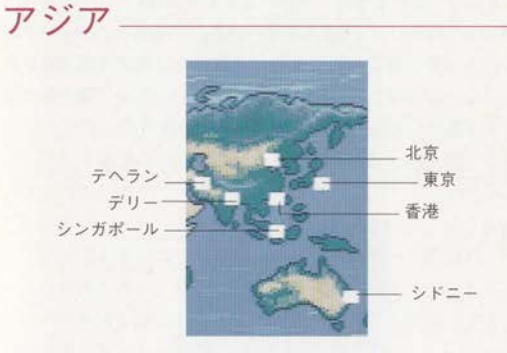

シンガポール (シンガポール) 自由貿易基地として高度経済 成長を続けるシンガポール。名はサンスクリット語で「獅子の都」 を意味しています。気候にも恵まれており、観光地としても栄え ています。

全空都市

東京 (日本) 飽くことなく発展を続ける街・トウキョウ。いま や、ニューヨークやロンドンと並ぶ経済都市です。東京コレクシ ョンなど、ファッションの世界でも認められつつあります。

デリー(インド) かつてこの地に栄えたムガール帝国に、愛妃 の死を悲しんでタージマハル顧を建てたシャージャハン帝がいま した。現地の人々は、彼にちなんでこの街を「シャージャハナバ ード」(シャージャハン帝の街)と呼んでいます。

シドニー(オーストラリア) 首都メルボルンを抜いてオース トラリア第一の都市規模を誇るシドニー。巨大な都市でありなが ら、のんびりと自然に親しむこともできる恵まれた土地です。

22<br>都 1清 北京 (中国) 中国では自転車がまさに足代わりとして使われて います。明・清朝皇帝の宮城であった旧紫禁城城門前の広場では、 毎朝、多くの人が自転車で通勤する風景が目につきます。

テヘラン (イラン) 紀元前のアケメネス朝ペルシャ時代から 栄えた、たいへん古い都です。イスラム教の信者が多く住み、市 内には多くのモスクが見られます。モスク内の厨子は聖地メッカ の方向を指し、礼拝はそちらを向いて行われます。

香港 (イギリス領) 「百万ドルの夜景」で有名なビクトリアパ ークのほか、安い物品税に目をつけた買い物目当ての観光客が多 く、街はいつも活気にあふれています。近年、急速に近代化が進 み、シンガポールと並んでアジアNIESの代表格です。

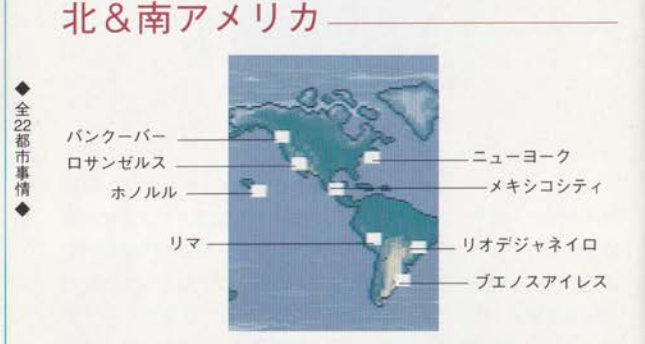

メキシコシティ (メキシコ) メキシコは古くはマヤ文明が繁 栄しました。首都の正式名称は、国名と同じくメキシコ。区別が 付きにくいため、アメリカで「シティ」をつけて呼ぶようになっ たということです。

バンクーバー (カナダ) カナダで3番目に大きな規模を持つ 都市バンクーバー。自然が多く残っている街です。都市独特の気 ぜわしさはほとんど感じられません。市の中心地を少し離れると、 木の上をリスが走り回っているような、たいへんのどかな街です。 ホノルル (U.S.A.) 一年中常夏のハワイは、観光客がたい

へん多い地です。ビーチで肌を焼く人や、ダイバー、サーファー の姿が目立ちます。泳げない人でも、潜水艦に乗ったり、クルー ズに参加するなどでハワイの海を十分に満喫することができます。 (USA) 「せ .」 と呼ばれます。映画の都ハリウッドやディズニーランドからも近 く、温暖な気候にも恵まれたロサンゼルスには多くの観光客が訪 れます。

ニューヨーク (U.S.A.) 「ビッグ・アップル」の愛称を持 つ、アメリカ最大の都市ニューヨーク。明日のブロードウェイス ターを目指し、多くの芸術家の卵たちが集まってきます。

リマ (ペルー) ペルーは、1535年ピサロによって建てられまし た。インカ帝国の昔から栄えたこの地を、人々は「諸王の街」と 呼びました。

リオデジャネイロ (ブラジル) 「一月の川」という意味をも つリオデジャネイロ。2月には多くのブラジルの都市でカーニバ ルが行われますが、リオのそれは特に有名です。コパカバーナ、 イパネマなど有名なビーチには、世界中から避暑客が集まってき ます。

22都市

ブエノスアイレス (アルゼンチン) タンゴの国として有名な アルゼンチンの首都ブエノスアイレスは、現地の言葉で「良い空 気」という意味。天候に恵まれ、晴れわたる日が多いことから、 その名がついたといわれています。

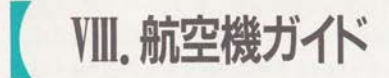

各社から発売されている航空機の特徴をご紹介します。文中の表 示kmは航続距離を、金額は1機あたりの標準価格を表します。

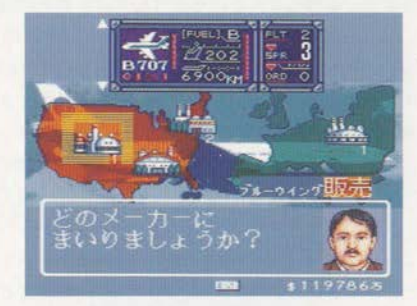

### ブルーウィング社販売

B707 202席 6900km 4700万ドル

この機体の誕生によって、本格的ジェット旅客機時代が到来した といわれています。中距離航路に活躍しました。

#### **B727 189席 6000km 4100万ドル**

TSF (高揚力装置)の搭載により、短距離での離着陸と高速運 搬が可能になった経済的な小型3発機です。

#### B737 168席 5200km 3800万ドル

B727のスモールブラザーとして開発されました。TSFを採 用し、低燃費の小型機として好評です。

#### B747550席 13700km 14000万ドル

ジャンボ」といえば、B747を指すというくらい、この が定着している大型機です。

### B 7 4 7 - 4 0 0 660席 15000km 15300万ドル

通称「ダッシュ400」。乗客数が多い長距離航路に向いているジャ ンボ機です。CRT計器の採用により、パイロット2人による運 航が実現されました。

B 7 6 7 258席 13200km 6000万ドル

経済性を追求したセミワイド機。燃費がよく、長距離飛行が可能 な中型機です。

### ダブルリンク社販売

#### DC 8 269席 8100km 6200万ドル

若干B707に出遅れたものの、発売後は好調で国際線で活躍し ました。3次元設計された主翼をもつ中長距離機です。

### DC 9 139席 6500km 3000万ドル

1700機以上も生産されまし 師中距離航路用に開発された小型機です。初登場以来、今までに

#### DC 1 0 380席 11900km 9300万ドル

高温・高標高地での運航や、貨客の混載を可能にした機種などさ まざまなタイプを持っています。多くの乗客を輸送できるワイド ポディが魅力です。

### MD 1 1 285席 12800km 10000万ドル

欄体のいたるところに革新技術を適用した低燃費の3発機です。 長距離飛行が可能です。

#### L 1 0 1 1 400席 9100km 9800万ドル

愛称「トライスター」。DC10と同じコンセプトで開発された 高性能の大型機です。

### エアライナー社販売

A 3 0 0 375席 8800km 8800万ドル 短中距離航路での経済的な大量輸送をコンセプトに開発された機 体です。ワイドボディで初めて双発を採用しています。

―――――――――/ク

### A 3 1 0 280席 9600km 6300万ドル

中長距離航路での使用を目的に、A300を徹底的に重量軽減し た機体です。B767のライバル機といわれています。

### A 3 2 0 179席 6700km 3700万ドル

操作性、重量、整備などで利点が多い完全FBW操縦システムを、 旅客機で初めて搭載しました。短中距離航路向きに開発された小 型機です。

A 3 3 0 375席 12800km 11200万ドル

超長距離航路向きに開発中の新機種です。1992年中に初飛行が予 定されています。

CONCOLED 100席 6600km 15000万ドル

「より速く」を目標に作られた、音速を越える唯一の航空機です。 初飛行から就航まで7年間の歳月をかけて実用化されました。

### ミリヤーコフ社販売

Tu 1 5 4 180席 6600km 3000万ドル

航空機ガ

経済性、安全性を重視した小型機です。短中距離航路用に開発 れました。

### IL 6 2 195席 10000km 3500万ドル

西側の機体に対抗するべく登場した4発ジェット機です。長距離 航路用として共産圏で活躍しています。西側のVC10にたいへ んよく似ているといわれます。

#### IL86 370席 4600km 6800万ドル

4発エンジン搭載のワイドボディ機です。エンジン性能がよくな いため、短距離航路のみで使用が可能です。

#### IL 9 6 300席 11000km 7300万ドル

共産圏で開発された初の長距離国際線用ワイドボディ機です。燃 費を向上させるウィングレットを装備しています。

### ●「世界のエアラインと旅客機年鑑」(イカロス出版)を参考にしました。

### 使用上のご注意

カートリッジは精密機器ですので、とくに次のことに注意してください。

- カートリッジを抜き差しするときは必ず、本体のパワースイッチをOFFに しておいてください。パワースイッチをONにしたまま、無理にカートリ ッジを抜き差しすると、故障の原因になります。
- カートリッジに強いショックを与えないでください。ぶつけたり、踏んだ りするのは禁物です。また、分解は絶対にしないでください。
- カートリッジの端子部に触れたり、水で濡らしたりすると、故障の原因に なりますので注意してください。
- カートリッジを保管するときは、極端に暑いところや寒いところを避けて ください。直射日光の当たるところやストーブの近く、湿気の多いところ なども禁物 です
- カートリッジの汚れを拭くときは、シンナーやベンジンなどの薬品を使わ ないでください。
- 長い時間ゲームをしていると、目が疲れます。ゲームで遊ぶときは健康の ため、1時間ごとに10分~20分の休憩をとってください。また、テレビ画 面からなるべく離れてゲームをしてください。
- メガドライブをプロジェクションテレビ (スクリーン投影方式のテレビ) に接続すると、残像光量による画面焼けが生じる可能性があるため、接続 しないでください。

### トラブルについて

お買い上げいただいた製品が動作しない場合や、何回か遊んだだけでゲーム ができなくなってしまった場合等は、ゲームカートリッジに故障内容を書き 添えて、下記の当社あてにお送りください。検査の上、次のように処理させ ていただきます。

- 1. 製造段階での問題点等、当社の責に帰すべき事由による動作不良の場合 は、完動品と無償交換いたします。
- 2. お客様の不注意による故障や、長期の使用による故障等、当社の責に因 らない事由での動作不良の場合は交換いたしません。ご了承ください。
- 不良品の検査・交換等には、多少時間がかかる場合があります。また、故 障内容をお書き添えにならないと、症状の判定に時間がかかり、処理が遅 れることがあります。
- 万一の郵便事故による紛失、破損等については当社では保証できませんの で、ご送付の際には「簡易郵便書留」をご利用くださるよう願い申し上げ ます。

### 〒223 横浜市港北区箕輪町 1-23-3

#### 株式会社 光栄

MD『エアーマネジメント・大空に賭ける』ユーザーサポート係

### Phone 045-561-6861

「エアラインネットワーク」 (c) KOEI Co.,Ltd